# ラジオボタングループコンポーネント

### 1. 概要

複数の選択肢から 1 つだけを選択する場合に使用します。 複数の内、どれかひとつしかチェックできない点がチェックボックスと異なります。 アプリケーションビルダーのメニューからは、以下のようにして選びます。

[コンポーネント追加]-[画面構成部品]-[チェックボックス]-[ラジオボタングループ]

ラジオボタングループのイメージを図 1 に示します。

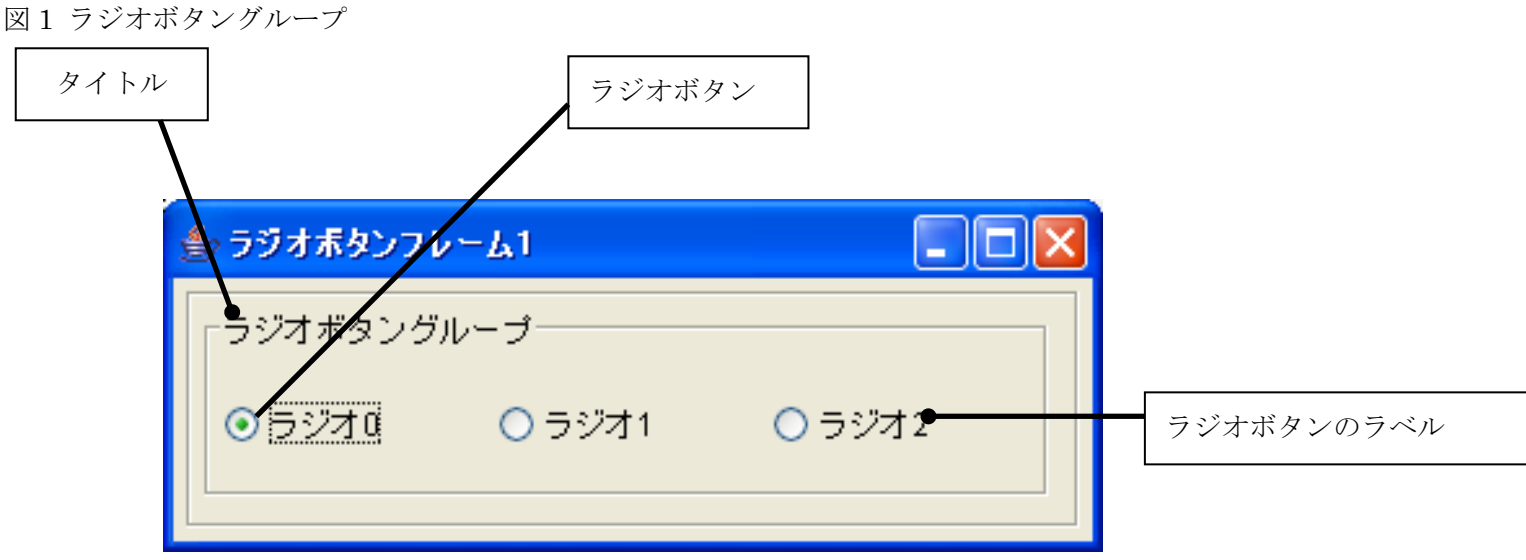

## 2. 用途

ラジオボタンが、実際のアプリケーション内で、どのような状況において使用されるかの例を挙げます。

- 性別を選択させたい場合(男/女)。
- はい/いいえを選択させたい場合

## 3. ここで使用されるイベントとメソッド

表 1 イベント一覧

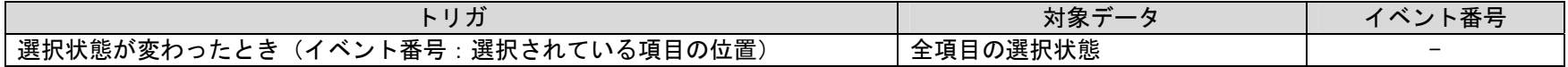

表 2 メソッド一覧

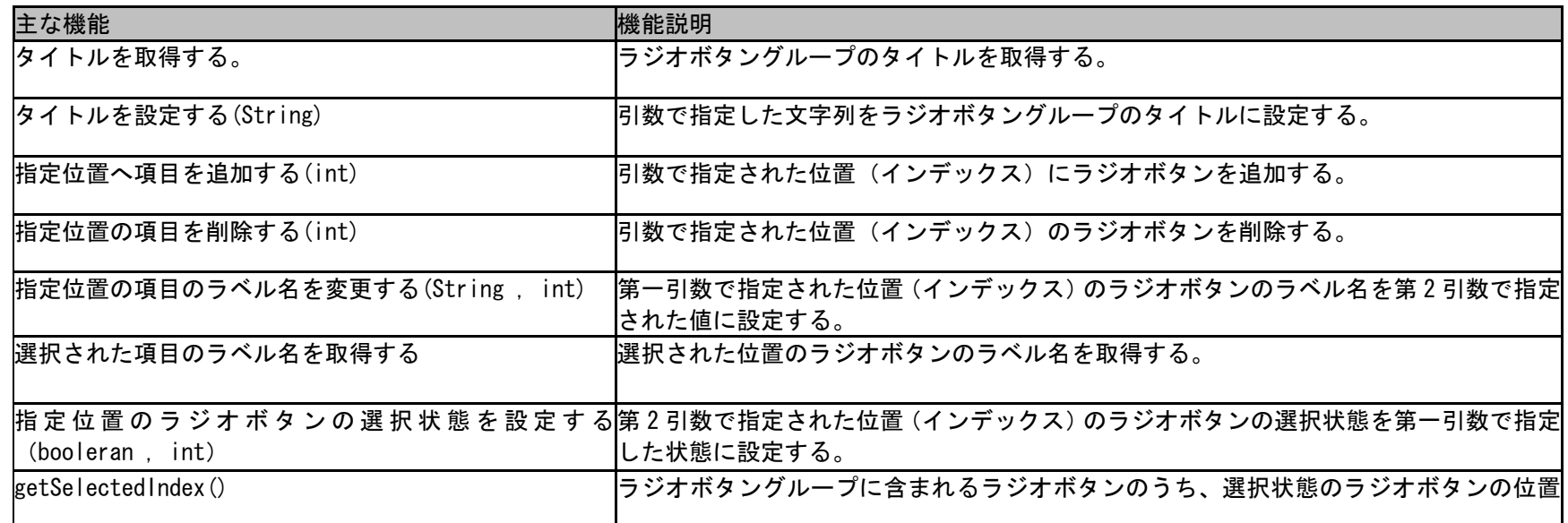

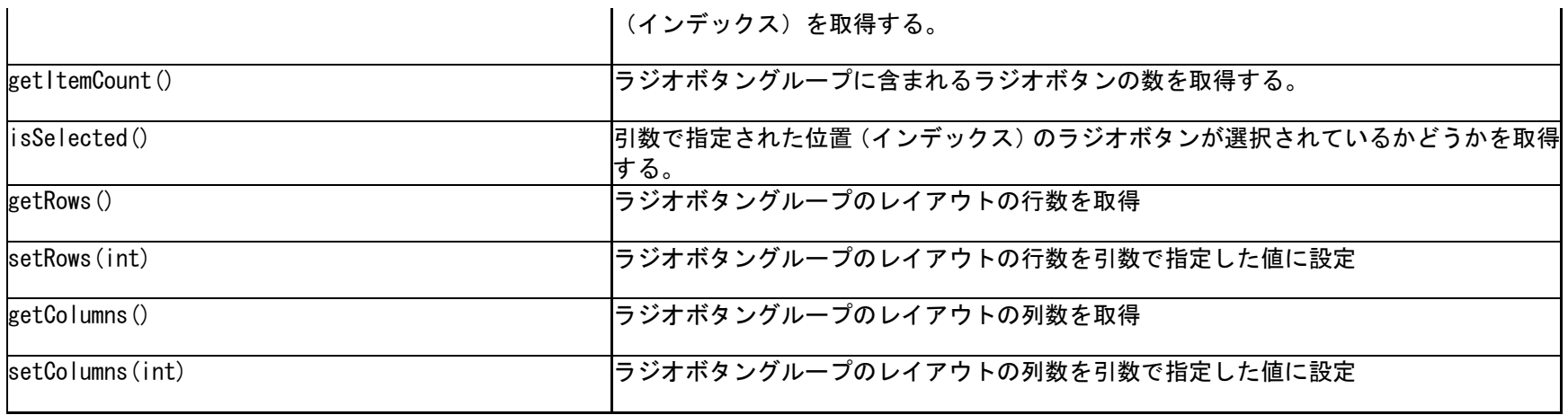

## 4. コンポーネント使用例

以下のサンプルアプリケーションでは、前述の「主な機能」を全て使用しています。

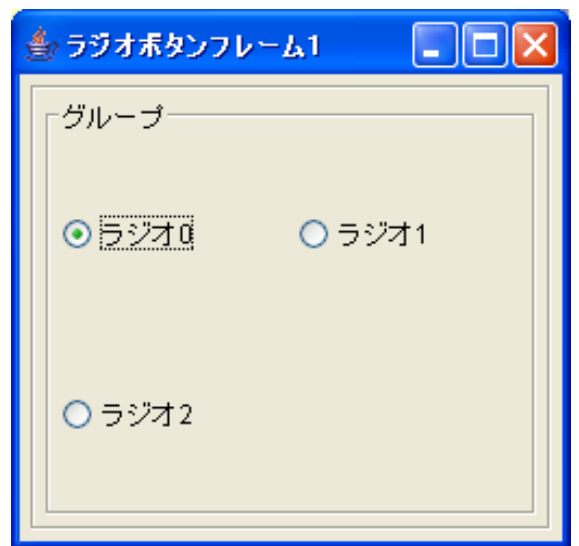

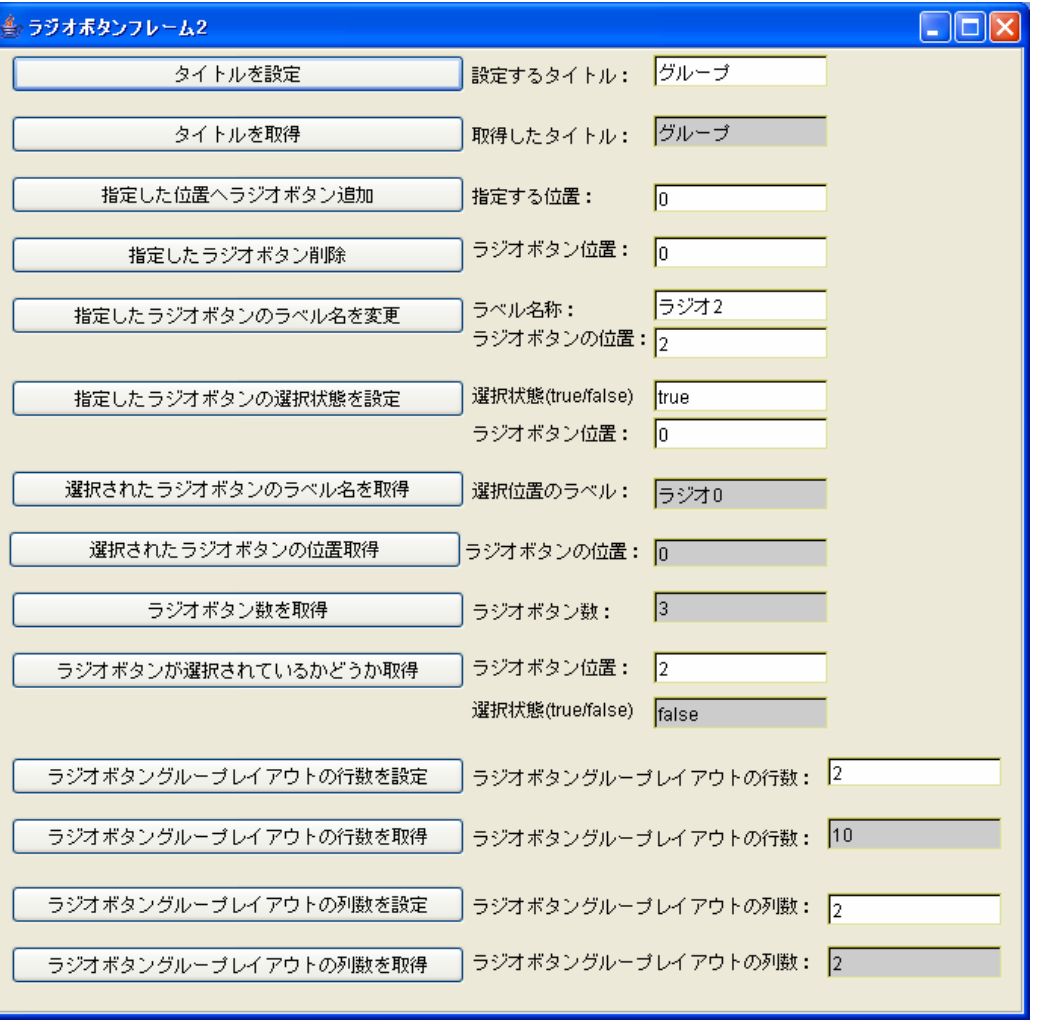

このアプリケーションは、2つのフレームから構成され、"ラジオボタンフレーム 2"で指定した処理結果が "ラジオボタンフレーム 1"に反映されます。 以下で、1つ1つの処理について、ビルダ上での設定を中心に解説していきます。アプリケーションビルダーから、"AP\_DATA/Sample/ラジオボタング ループ.mzax"をロードしてください。

注) 以下の文章で、「ラジオボタンの位置」が出てきますが、位置は数値で 0 から開始されます。

#### 4.1. タイトルを設定

※ 実行(設定可)モードからでも同様の処理が可能です。

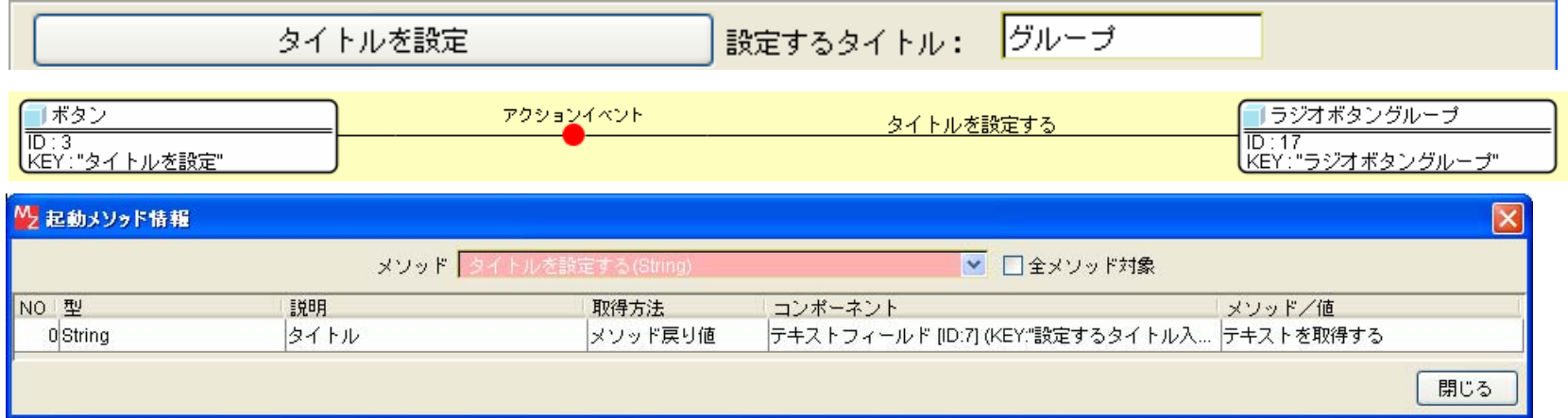

「タイトルを設定する(String) 」というメソッドを起動して、タイトルを入力したテキストボックスの表示文字列をラジオボタングループのタイトルに設定 しています。

#### 4.2. タイトルを取得

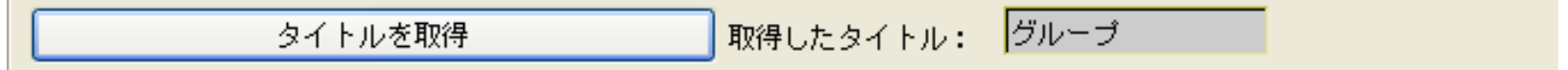

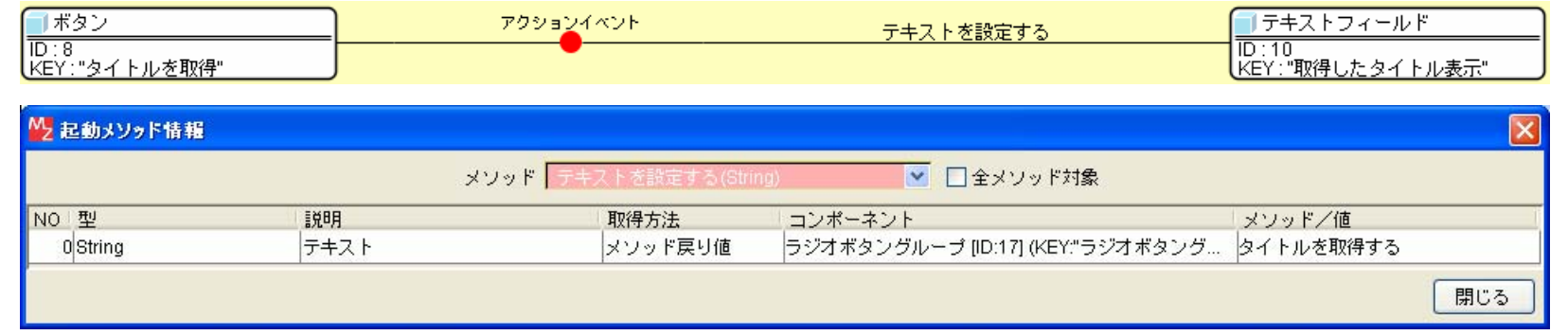

「テキストを設定する(String) 」というメソッドを起動して、ラジオボタンのタイトルを取得した結果をテキストボックスの表示文字列として設定していま す。

#### 4.3. 指定した位置へラジオボタン追加

※ 実行(設定可)モードからでも同様の処理が可能です。

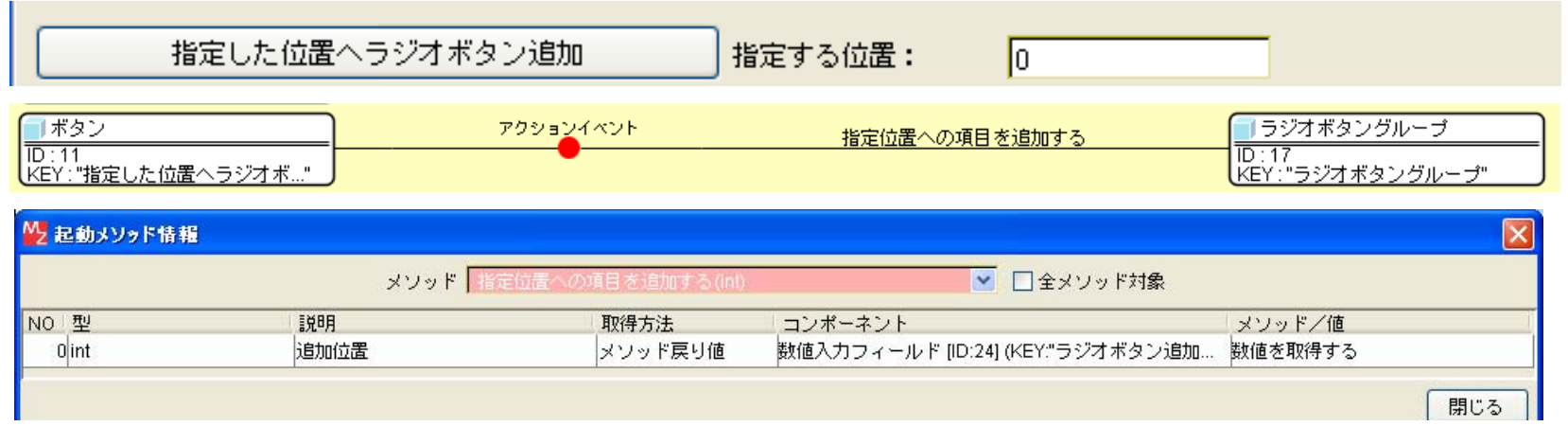

「指定位置への項目を追加する(int) 」というメソッドを起動して指定位置を入力した数値入力フィールドより取得した位置へラジオボタンを追加します。

## 4.4. 指定したラジオボタン削除

※ 実行(設定可)モードからでも同様の処理が可能です。

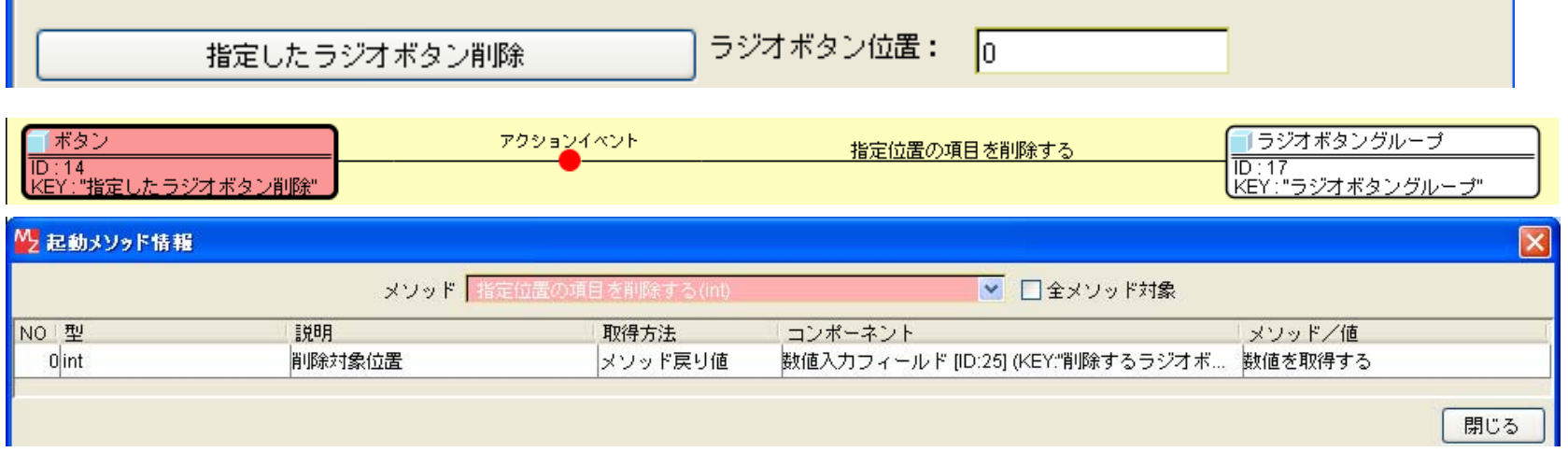

「指定したラジオボタン削除(int) 」というメソッドを起動して、指定位置を入力した数値入力フィールドより取得した位置のラジオボタンを削除します。

### 4.5. 指定したラジオボタンのラベル名を変更

※ 実行(設定可)モードからでも同様の処理が可能です。

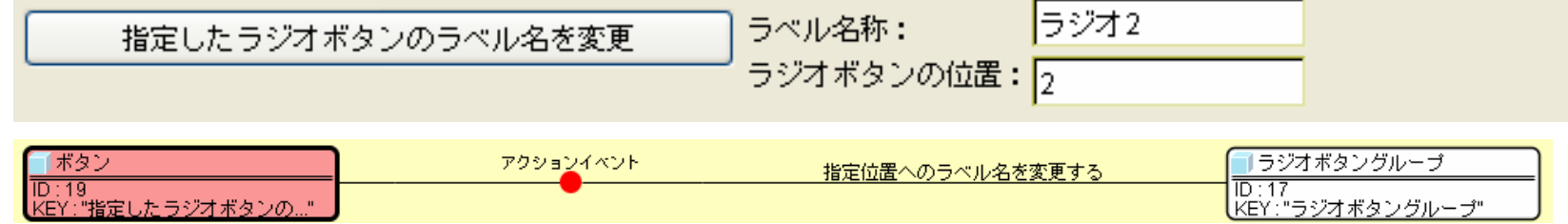

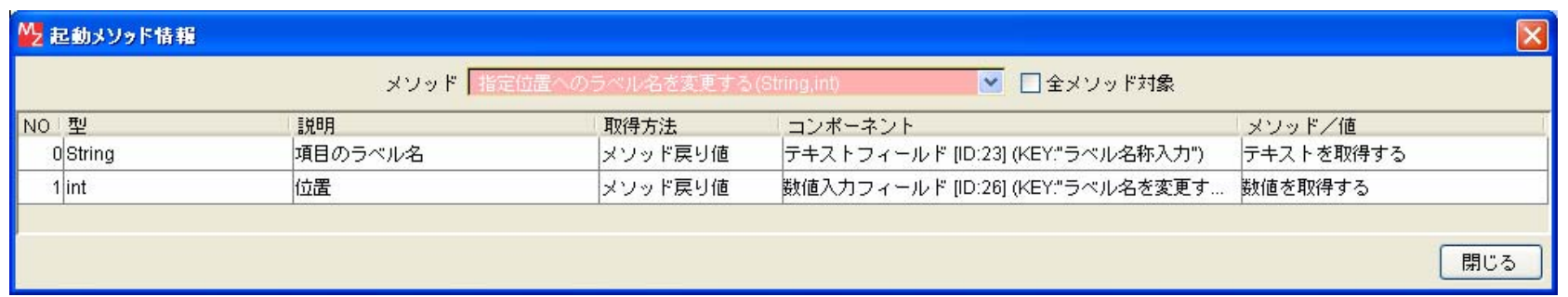

「指定位置へのラベル名を変更する(String,int)」というメソッドを起動して、指定位置を入力した数値入力フィールドより取得した位置のラジオボタン のラベルを、テキストフィールドより取得したラベル名称に変更します。

#### 4.6. 指定したラジオボタンの選択状態を設定

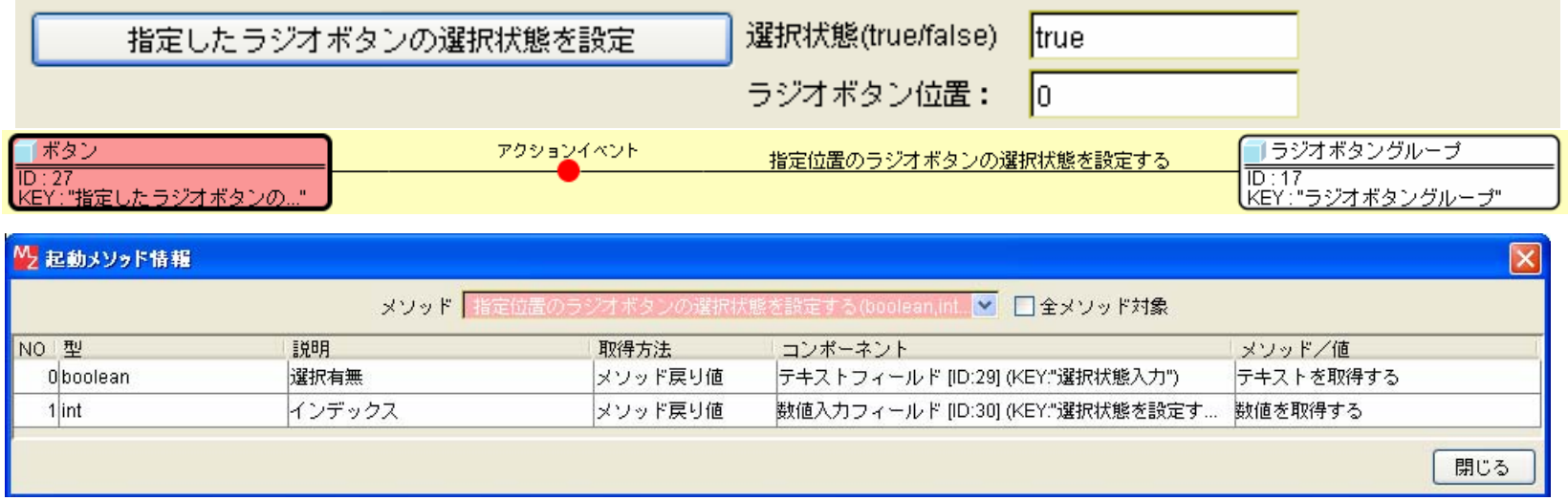

「指定位置のラジオボタンの選択状態を設定する(boolean,int)」というメソッドを起動して、指定位置を入力した数値入力フィールドより取得した位置のラジオボタンの選択状態を、テキストフィールドより取得した状態に変更します。(true: 選択状態、true 以外: 未選択状態)

## 4.7. 選択されたラジオボタンのラベル名を取得

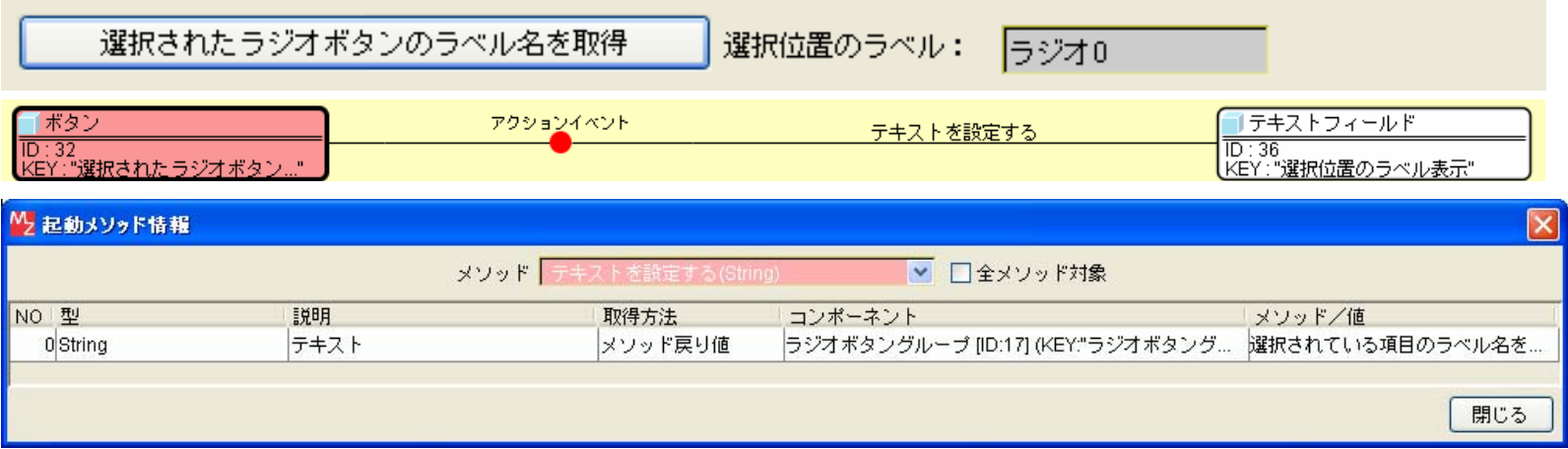

「テキストを設定する(String) 」というメソッドを起動して、選択されているラジオボタンのラベル名称を取得した結果をテキストボックスの表示文字 列として設定しています。

### 4.8. 選択されたラジオボタンの位置取得

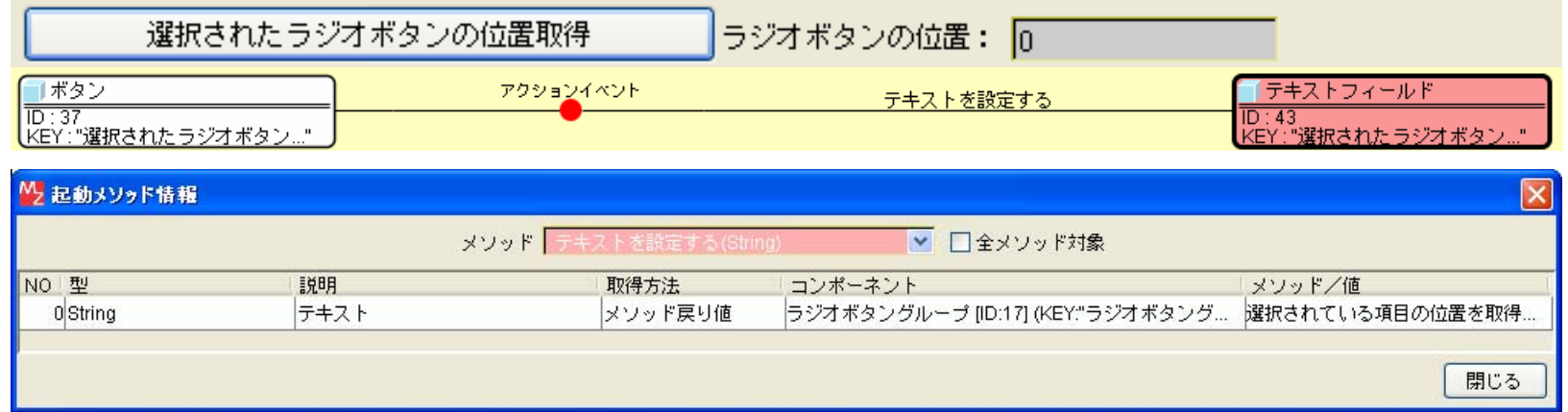

「テキストを設定する(String) 」というメソッドを起動して、選択されているラジオボタンの位置を取得した結果をテキストボックスの表示文字列とし て設定しています。

#### 4.9. ラジオボタン数を取得

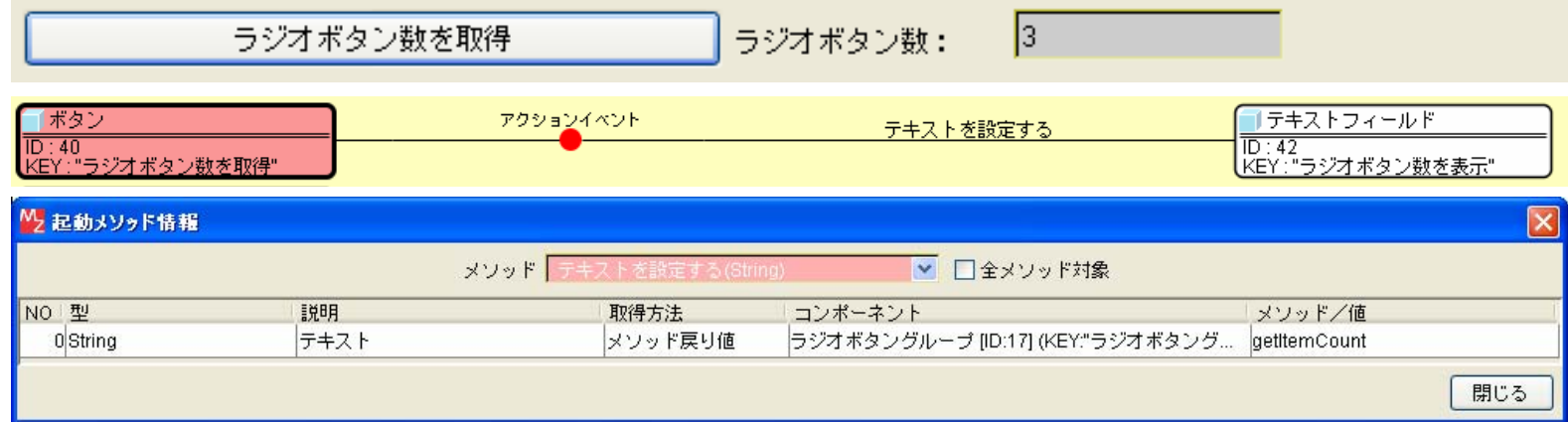

「テキストを設定する(String) 」というメソッドを起動して、ラジオボタングループ内に存在するラジオボタンの数を取得した結果をテキストボックス の表示文字列として設定しています。

#### 4.10. ラジオボタンが選択されているかどうか取得

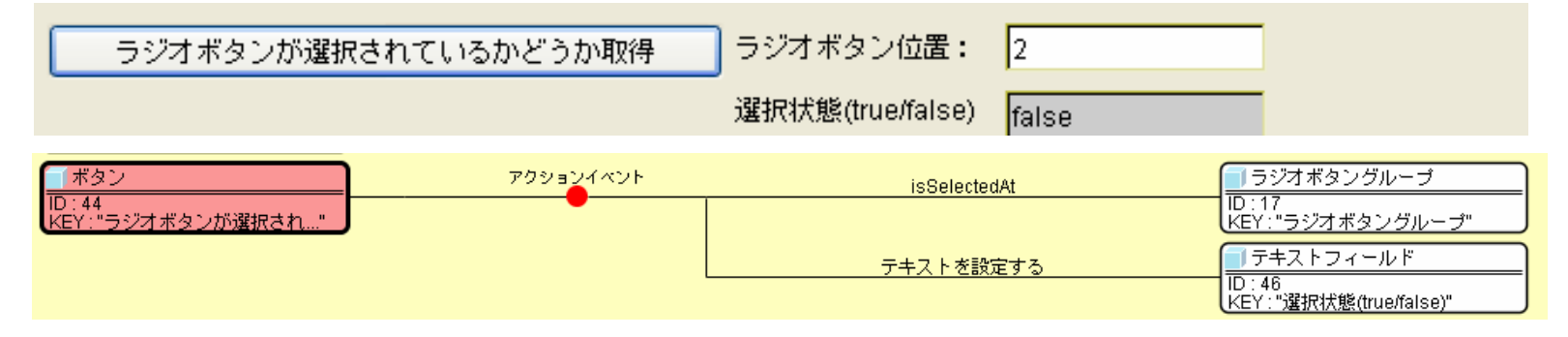

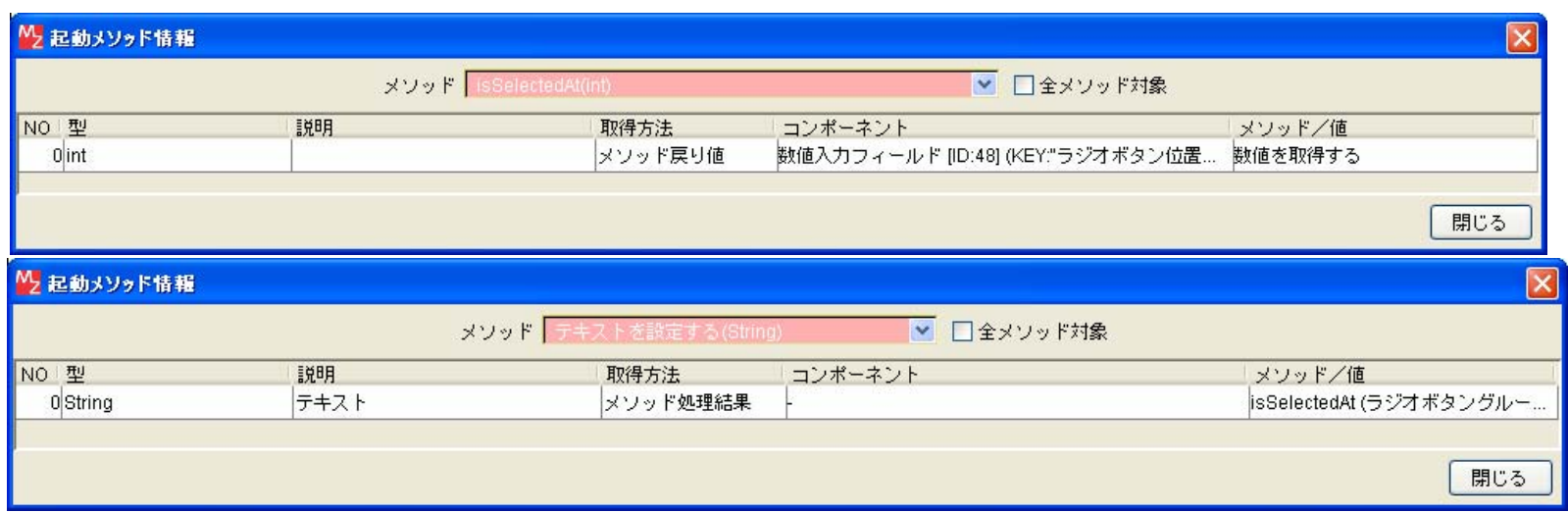

「isSelectedAt(int)」 というメソッドを起動して、指定した位置のラジオボタンが選択されているかどうかを取得します(true: 選択状態、false: 未選択状態)。次に、「テキストを設定する(String) 」というメソッドを起動して、1つ前の処理結果をテキストボックスの表示文字列として設定しています。

## 4.11. ラジオボタングループレイアウトの行数を設定

※ 実行(設定可)モードからでも同様の処理が可能です。

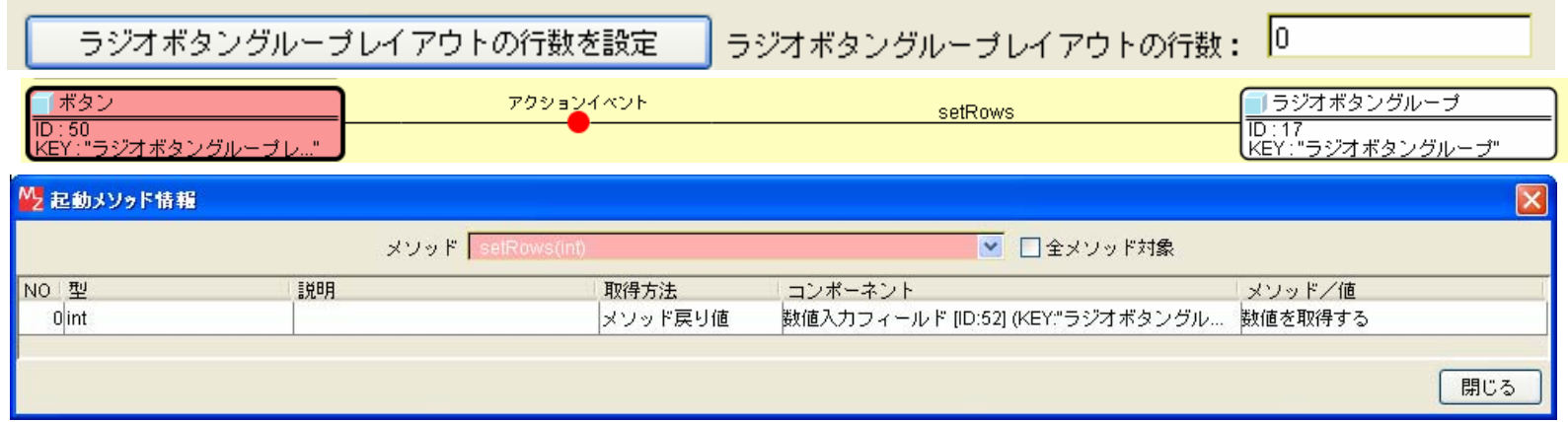

「setRows(int) 」というメソッドを起動して、行数を入力した数値入力フィールドより取得した結果をラジオボタンのレイアウトの行数に設定します。

### 4.12. ラジオボタングループレイアウトの行数を取得

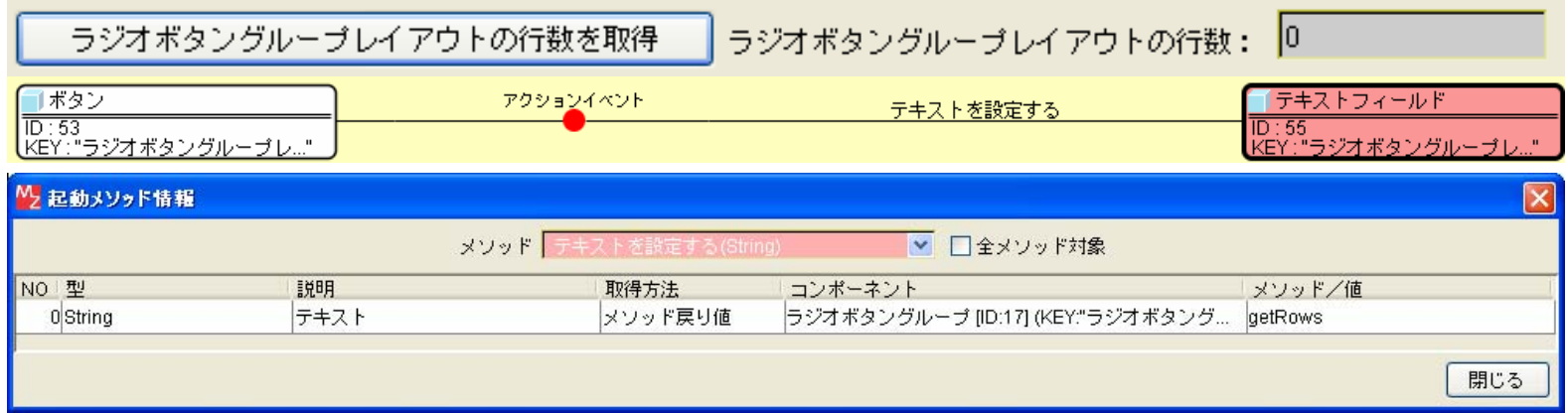

「テキストを設定する(String) 」というメソッドを起動して、ラジオボタングループのレイアウトの行数を取得した結果をテキストボックスの表示文字 列として設定しています。

### 4.13. ラジオボタングループレイアウトの列数を設定

※ 実行(設定可)モードからでも同様の処理が可能です。

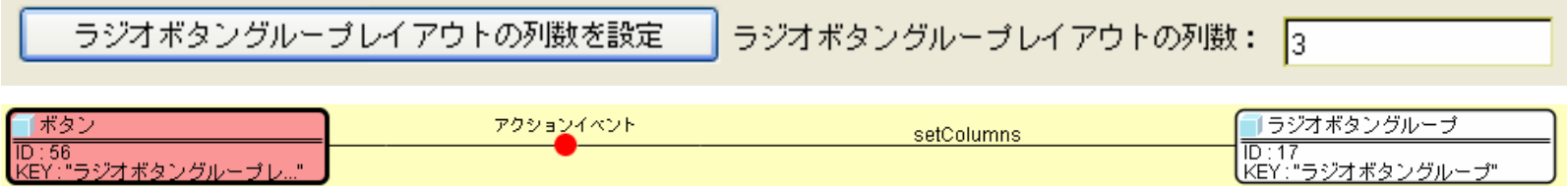

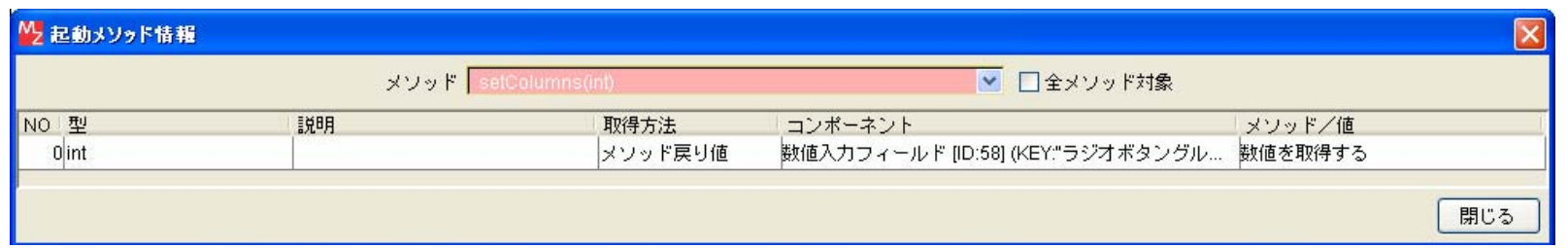

「setColumns(int) 」というメソッドを起動して、列数を入力した数値入力フィールドより取得した結果をラジオボタンのレイアウトの列数に設定します。

注) 指定した列数が有効になるのは、行数が 0 のときのみです。

### 4.14. ラジオボタングループレイアウトの列数を取得

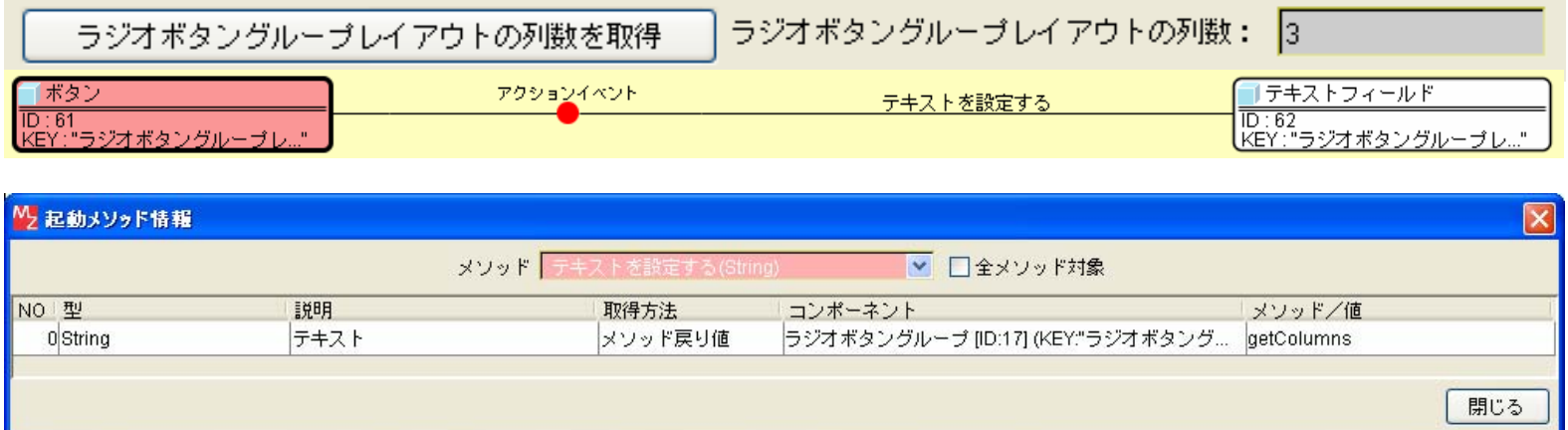

「テキストを設定する(String) 」というメソッドを起動して、ラジオボタングループのレイアウトの列数を取得した結果をテキストボックスの表示文字 列として設定しています。

## 4.15. その他

ラジオボタングループ内のラジオボタンの位置を指定するさいに、存在しない位置を指定した場合は、以下のエラー画面が表示されます。

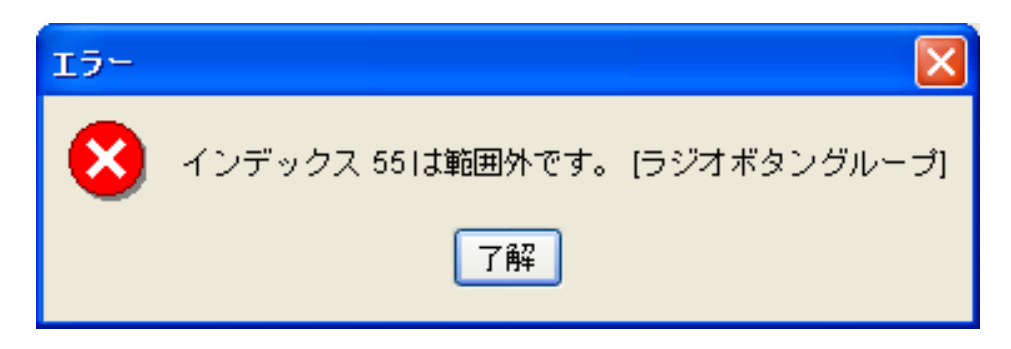

ラジオボタングループ内にラジオボタンは必ず 1 つ以上存在しなければなりません。この条件を満たさない処理を行った場合は、以下のエラー画面が表示 されます。

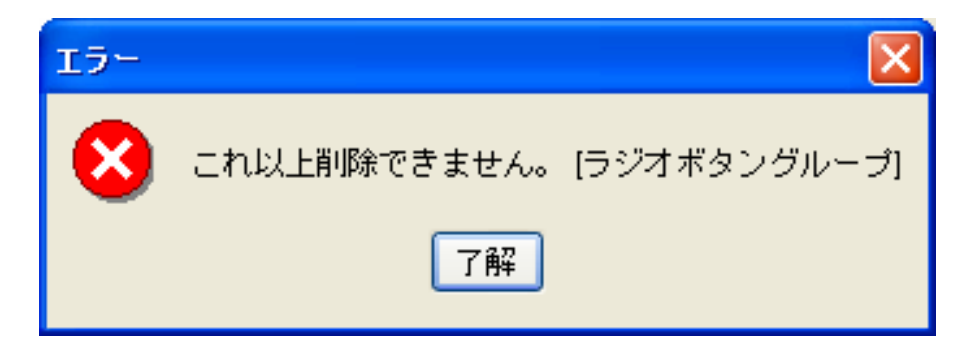